## How to update your BT2400 and BT2410 Series tester.

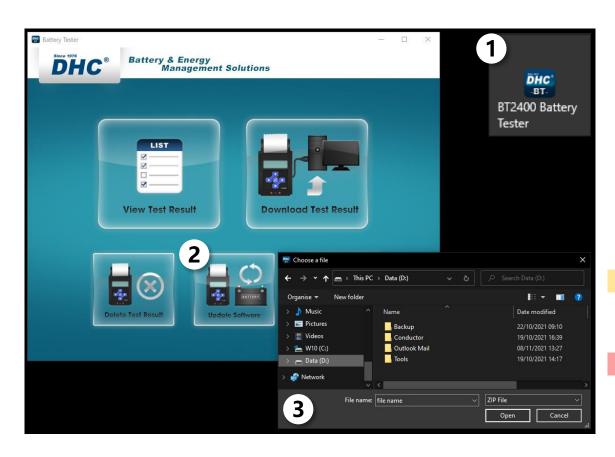

- Launch PC Software
- Update Software
- Select File
  - Select the new tester firmware file provided by DHC.

## Note

- 1. Do not decompress the zip file.
- 2. This update process does not apply to BT2400 Pro.

## Warning

Using firmware files from unknown sources may cause permanent damage to the tester.

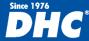